### WEL-KIDS

# スケジュールタグの設定

#### 目次

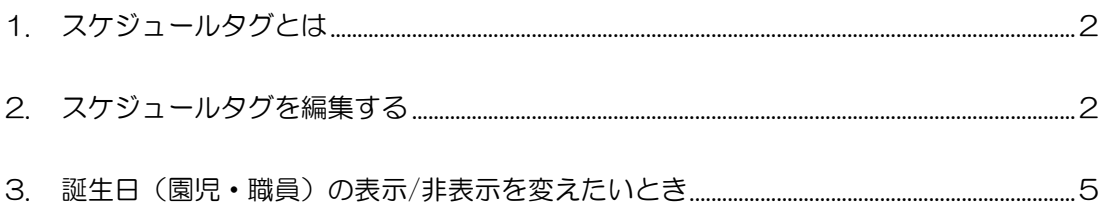

WEL-KIDS 運営事務局 作成日: 2018/02/28

## 1. スケジュールタグとは

スケジュールタグとは、「勤怠の登録」にて登録するスケジュールを分類分けするためのものです。 「スケジュールタグの設定」では、この分類に関する設定ができます。

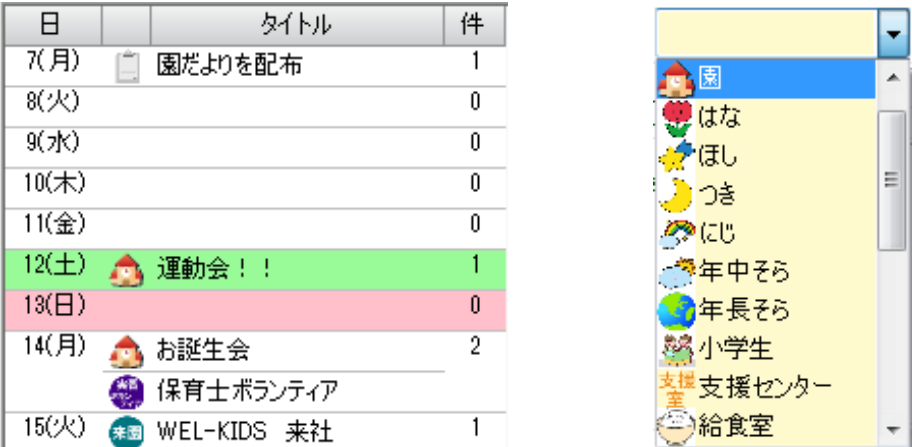

## 2. スケジュールタグを編集する

2-1. 「スケジュールタグの設定」を起動します。

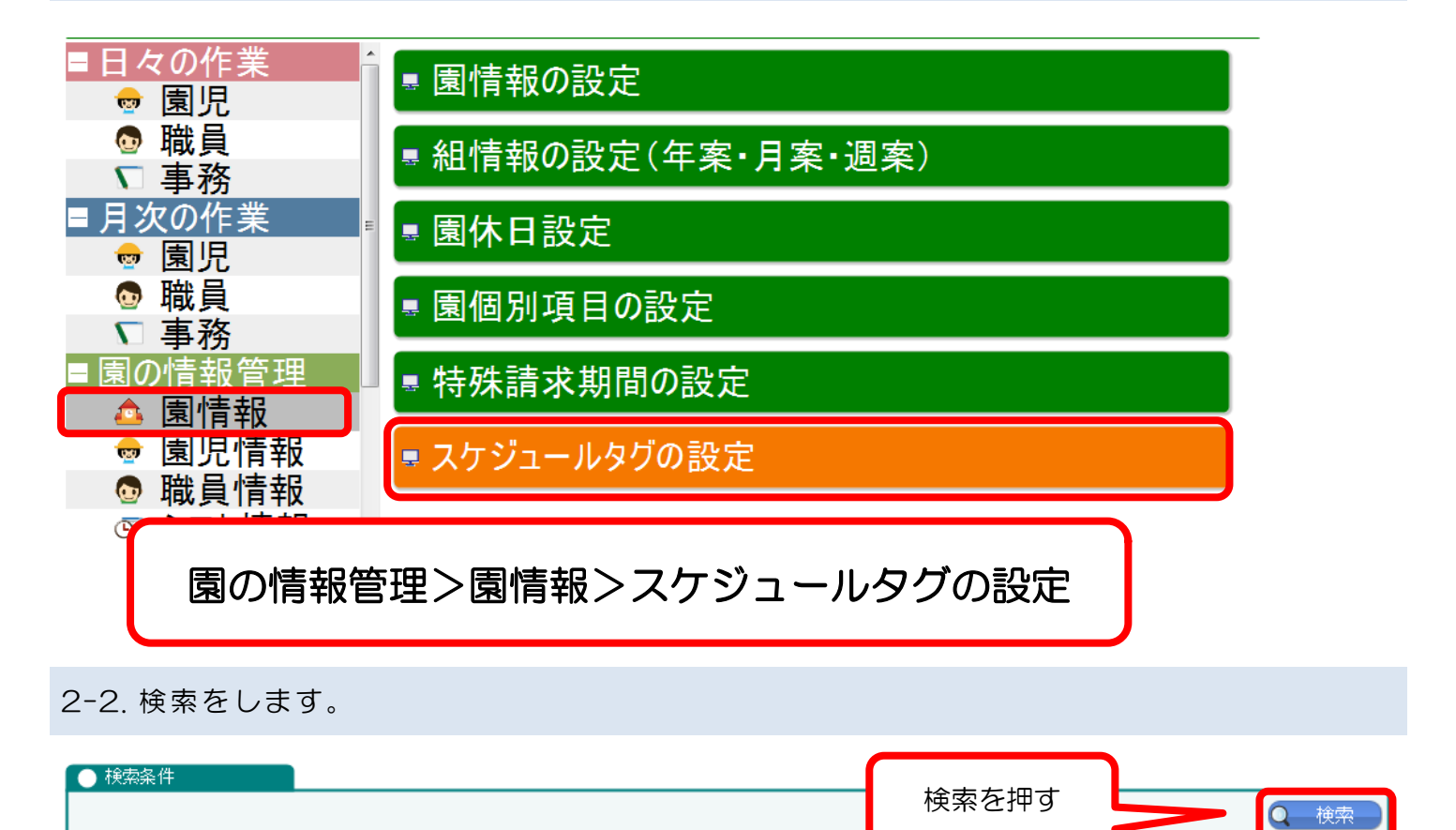

#### 2-3. 編集したいスケジュールタグを選択する

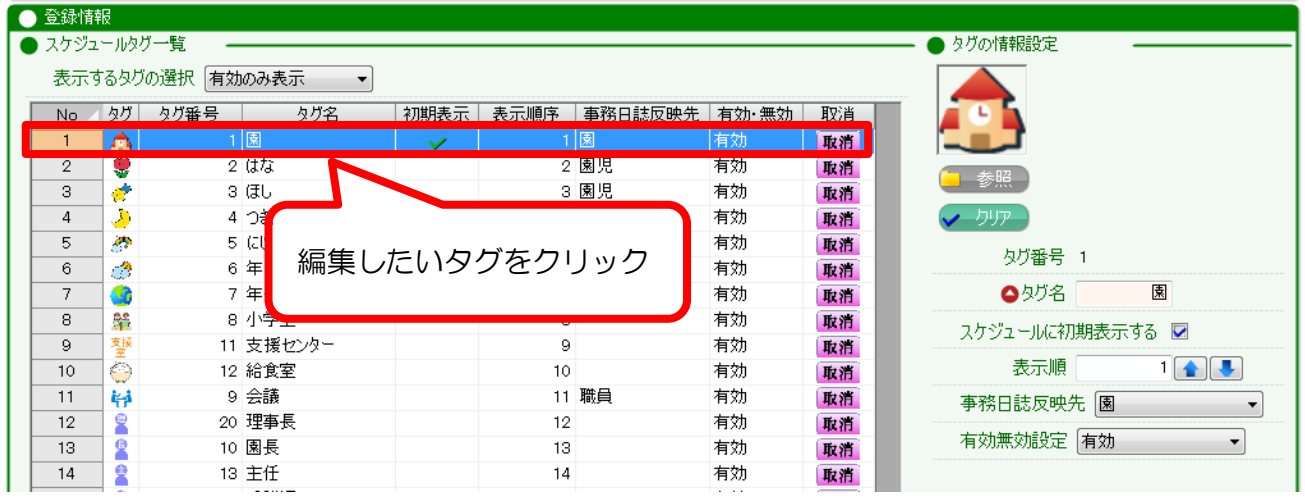

#### 2-4. タグの情報設定を編集する

「タグの情報設定」で内容を編集し、登録します。

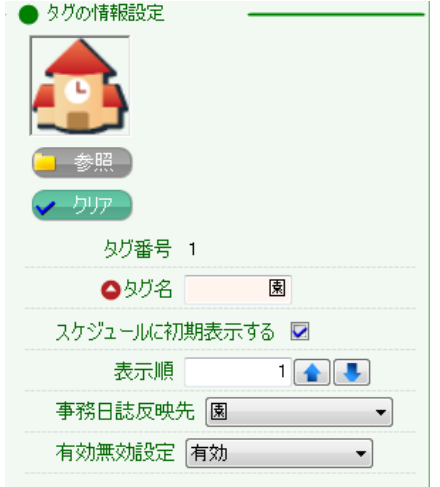

#### 【スケジュールに初期表示する】

「勤怠の登録」のスケジュールに初期表示するかどうか設定します。 チェックを付けたタグは、スケジュールの画面で初めから表示される区分となります。

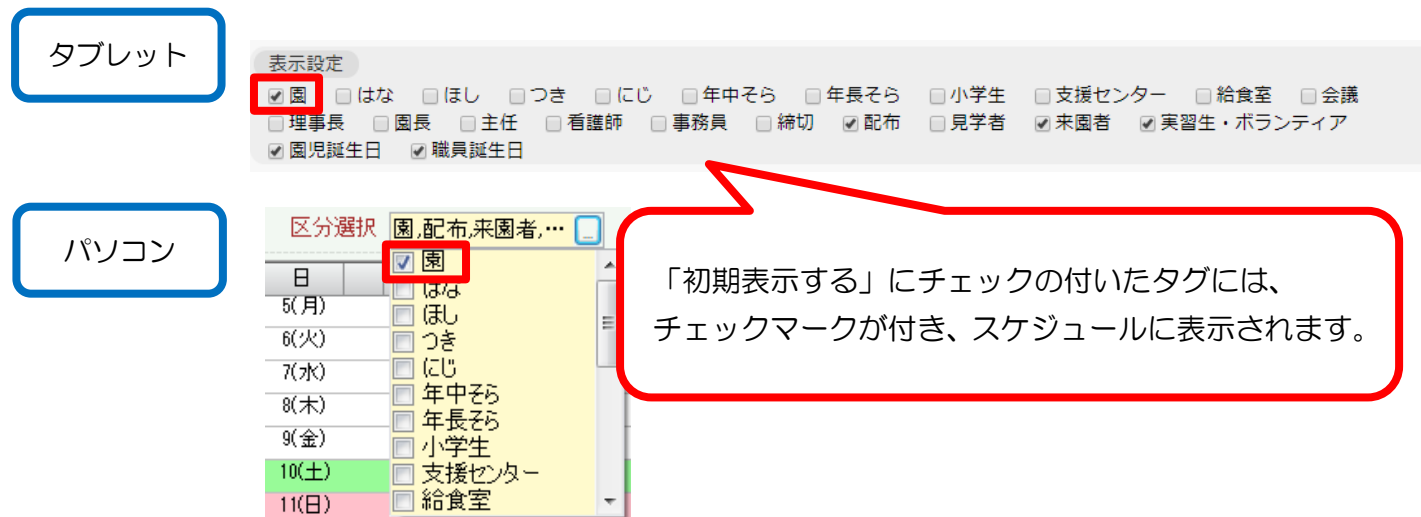

「勤怠の登録」で登録したスケジュールは、事務日誌に表示させることが出来ます。

「事務日誌反映先」では、そのタグで登録されたスケジュールを、事務日誌のどこに反映させる(または反映 させない)か設定できます。

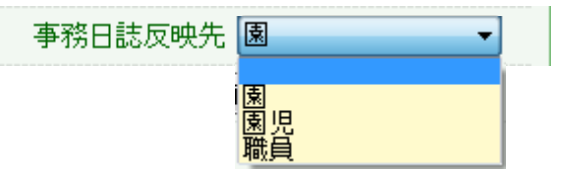

・「園」の場合 → 「園行事・その他」タブに反映されます。

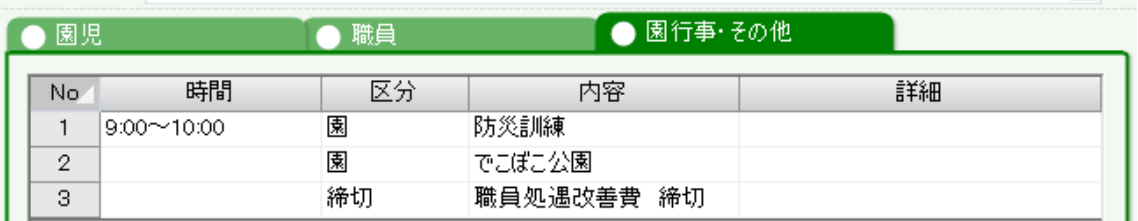

・「園児」の場合 → 「園児」タブの「クラス行事」に反映されます

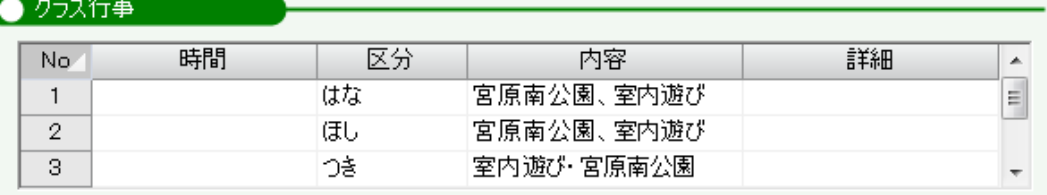

・「職員」の場合 → 「職員」タブの「会議・打合」に反映されます

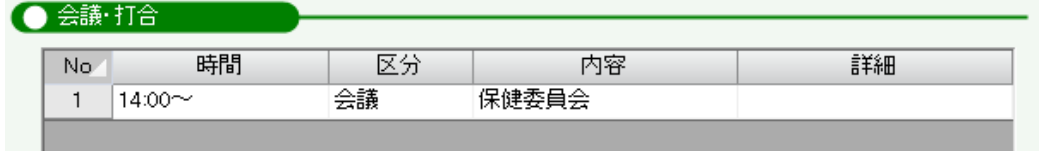

#### 【有効無効設定】

「無効」に設定すると、スケジュールタグが非表示になります。

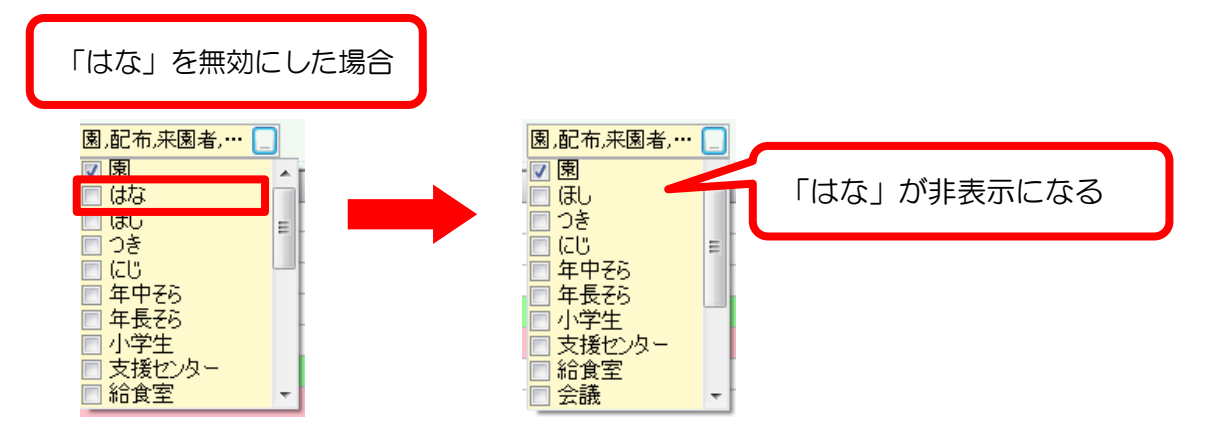

## 3. 誕生日(園児・職員)の表示/非表示を変えたいとき

WEL-KIDS では、園児台帳・職員台帳で登録した誕生日がスケジュールに表示できます。 例として「A.初期表示を非表示にしたい場合」「B.完全に非表示にしたい場合」をご紹介します。

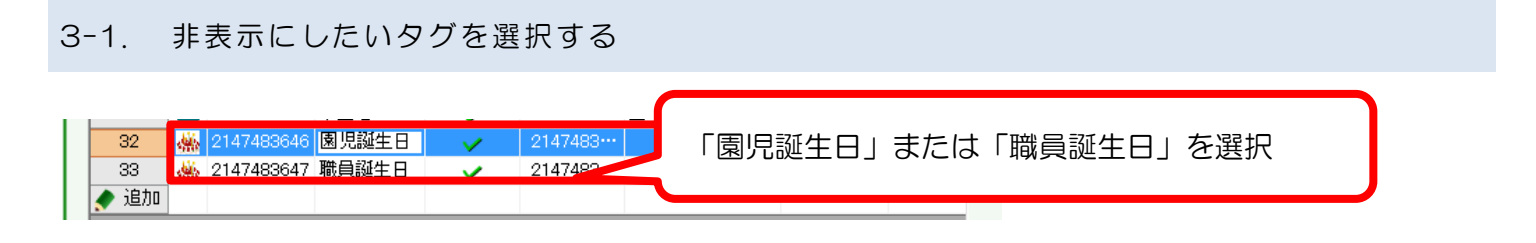

#### A. 初期表示を非表示にしたい場合

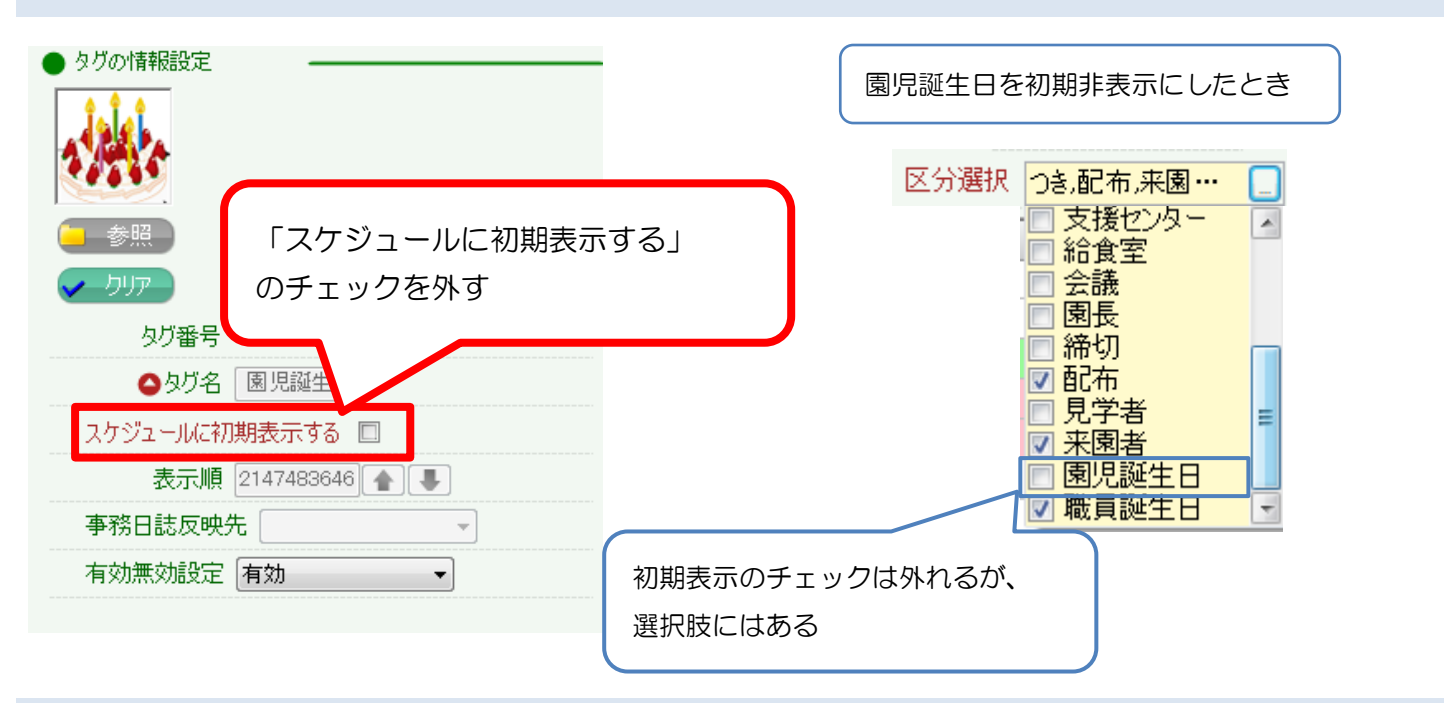

#### B. 完全に非表示にしたい場合

![](_page_4_Figure_6.jpeg)